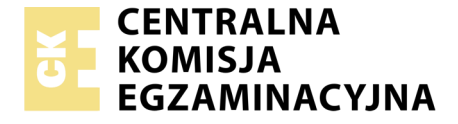

Nazwa kwalifikacji: **Programowanie, tworzenie i administrowanie stronami internetowymi i bazami danych** Oznaczenie kwalifikacji: **EE.09** Numer zadania: **06**

Wersja arkusza: **SG**

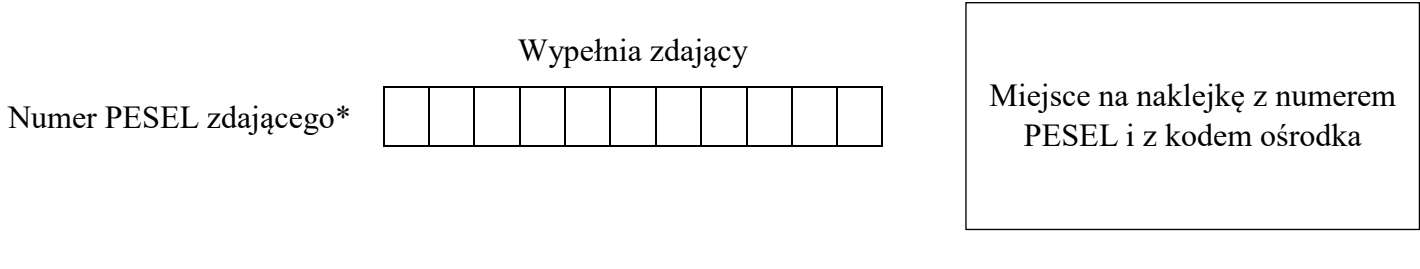

Czas trwania egzaminu: **150 minut**

EE.09-06-20.06-SG

# **EGZAMIN POTWIERDZAJĄCY KWALIFIKACJE W ZAWODZIE**

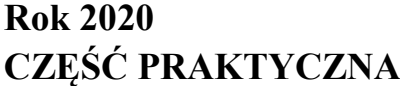

**PODSTAWA PROGRAMOWA 2017**

## **Instrukcja dla zdającego**

- 1. Na pierwszej stronie arkusza egzaminacyjnego wpisz w oznaczonym miejscu swój numer PESEL i naklej naklejkę z numerem PESEL i z kodem ośrodka.
- 2. Na KARCIE OCENY w oznaczonym miejscu przyklej naklejkę z numerem PESEL oraz wpisz:
	- swój numer PESEL\*,
	- oznaczenie kwalifikacji,
	- numer zadania,
	- numer stanowiska.
- 3. Sprawdź, czy arkusz egzaminacyjny zawiera 5 stron i nie zawiera błędów. Ewentualny brak stron lub inne usterki zgłoś przez podniesienie ręki przewodniczącemu zespołu nadzorującego.
- 4. Zapoznaj się z treścią zadania oraz stanowiskiem egzaminacyjnym. Masz na to 10 minut. Czas ten nie jest wliczany do czasu trwania egzaminu.
- 5. Czas rozpoczęcia i zakończenia pracy zapisze w widocznym miejscu przewodniczący zespołu nadzorującego.
- 6. Wykonaj samodzielnie zadanie egzaminacyjne. Przestrzegaj zasad bezpieczeństwa i organizacji pracy.
- 7. Po zakończeniu wykonania zadania pozostaw arkusz egzaminacyjny z rezultatami oraz KARTĘ OCENY na swoim stanowisku lub w miejscu wskazanym przez przewodniczącego zespołu nadzorującego.
- 8. Po uzyskaniu zgody zespołu nadzorującego możesz opuścić salę/miejsce przeprowadzania egzaminu.

### *Powodzenia!*

*\* w przypadku braku numeru PESEL – seria i numer paszportu lub innego dokumentu potwierdzającego tożsamość*

## **Zadanie egzaminacyjne**

Wykonaj aplikację internetową biura podróży, wykorzystując pakiet XAMPP oraz edytor zaznaczający składnię.

Aby wykonać zadanie zaloguj się na konto **Egzamin** bez hasła. Na pulpicie znajdziesz archiwum ZIP o nazwie *egzamin4.zip* zabezpieczone hasłem: **\$poDrozE&**

Archiwum należy rozpakować.

Na pulpicie konta **Egzamin** utwórz folder. Jako nazwy folderu użyj swojego numeru PESEL. Umieść w tym folderze rozpakowane pliki.

Po skończonej pracy wyniki zapisz również w tym folderze.

## **Operacje na bazie danych**

Do wykonania zadania należy użyć tabel *wycieczki* i *zdjecia* przedstawione na Obrazie 1. Wycieczka jest dostępna, jeśli pole *dostepna* przyjmuje wartość TRUE

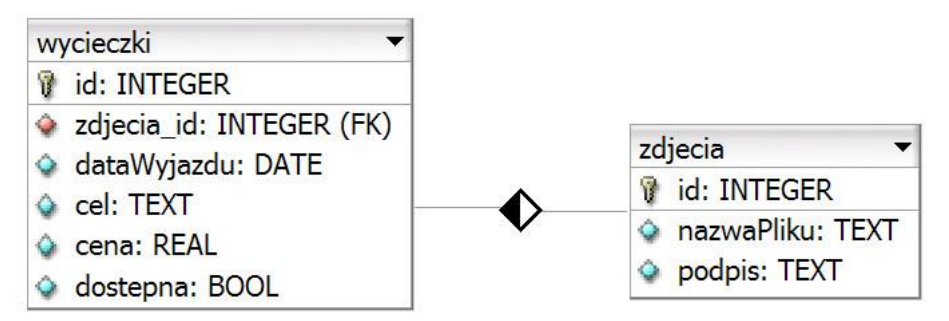

Obraz 1. Tabele wycieczki i zdjecia

Uruchom usługi MySQL i Apache za pomocą XAMPP Control Panel. Za pomocą narzędzia phpMyAdmin wykonaj podane operacje na bazie danych:

- ‒ Utwórz bazę danych o nazwie *egzamin4*
- ‒ Do bazy *egzamin4* zaimportuj tabele z pliku *egzamin3.sql* z rozpakowanego archiwum
- ‒ Wykonaj zrzut ekranu po imporcie. Zrzut zapisz w formacie PNG pod nazwą *import* w folderze z numerem PESEL. Nie kadruj zrzutu. Zrzut powinien obejmować cały ekran monitora, z widocznym paskiem zadań. Na zrzucie powinny być widoczne elementy wskazujące na poprawnie wykonany import tabel
- ‒ Zapisz i wykonaj zapytania SQL działające na bazie *egzamin4*. Zapytania zapisz w pliku *kwerendy.txt*, w folderze z numerem PESEL. Wykonaj zrzuty ekranu przedstawiające wyniki działania kwerend. Zrzuty zapisz w formacie JPG i nadaj im nazwy *kw1*, *kw2*, *kw3*, *kw4*. Zrzuty powinny obejmować cały ekran monitora, z widocznym paskiem zadań
	- ‒ Zapytanie 1: wybierające jedynie pola id, cel, cena z tabeli *wycieczki* dla wycieczek, które **nie są dostępne** (pole dostepna)
	- ‒ Zapytanie 2: wybierające jedynie pola nazwaPliku i podpis z tabeli *zdjecia* sortując je malejąco alfabetycznie według kolumny podpis
	- ‒ Zapytanie 3: wykorzystujące relację i wybierające jedynie pola podpis, cena i cel związany ze zdjęciem z tabel *zdjecia* i *wycieczki*, dla wycieczek, których cena jest niższa niż 1200 zł
	- ‒ Zapytanie 4: usuwające pole dataWyjazdu z tabeli *wycieczki*

#### **Witryna internetowa**

## **WITAMY W BIURZE PODRÓŻY**

#### **ARCHIWUM WYCIECZEK**

5. Francja, Paryz, cena: 1350 7. Hiszpania, Barcelona, cena: 1500

8. Hiszpania, Barcelona, cena: 1500

#### **NAJTANIEJ...**

Włochy od 1200 zł Francja od 1200 zł Hiszpania od 1400 zł **TU BYLIŚMY** 

#### **SKONTAKTUJ SIE**

napisz do nas telefon: 555666777

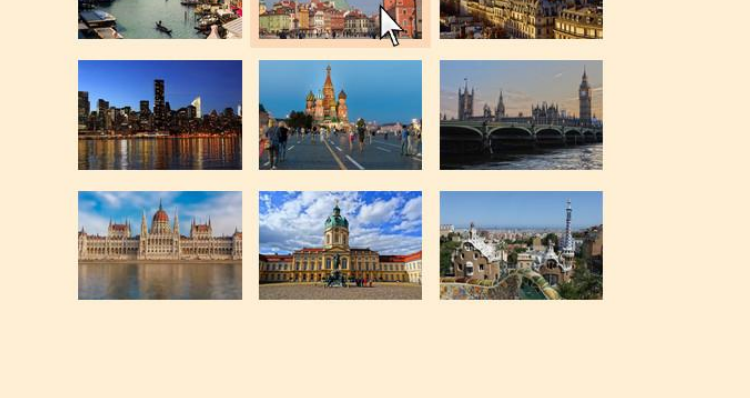

#### Stronę wykonał: 00000000000

Obraz 2. Witryna internetowa, kursor wskazuje drugi obrazek, co spowodowało ustawienie tła

Cechy witryny:

- ‒ Składa się ze strony o nazwie *biuro.php*
- ‒ Zastosowany właściwy standard kodowania polskich znaków
- Tytuł strony widoczny na karcie przeglądarki: "Wycieczki krajoznawcze"
- ‒ Arkusz stylów w pliku o nazwie *styl4.css* prawidłowo połączony z kodem strony
- ‒ Podział strony na bloki: na górze baner, poniżej blok z danymi, poniżej obok siebie trzy bloki: lewy, środkowy i prawy, poniżej stopka. Podział zrealizowany za pomocą znaczników sekcji tak, aby po uruchomieniu w przeglądarce wygląd układu bloków był zgodny z Obrazem 2
- Zawartość banera: nagłówek pierwszego stopnia o treści: "WITAMY W BIURZE PODRÓŻY"
- ‒ Zawartość bloku z danymi:
	- ‒ Nagłówek trzeciego stopnia o treści: "ARCHIWUM WYCIECZEK"
	- ‒ Efekt działania skryptu 1
- Zawartość lewego bloku:
	- Nagłówek trzeciego stopnia o treści: "NAJTANIEJ..."
	- ‒ Tabela o dwóch kolumnach i trzech wierszach, wypełniona zgodnie z danymi:

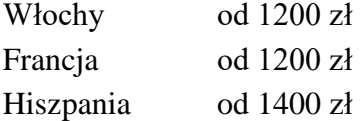

- ‒ Zawartość środkowego bloku:
	- ‒ Nagłówek trzeciego stopnia o treści: "TU BYLIŚMY"
	- ‒ Efekt działania skryptu 2
- ‒ Zawartość prawego bloku:
	- Nagłówek trzeciego stopnia o treści: "SKONTAKTUJ SIĘ"
	- Odnośnik do adresu e-mail *wycieczki@wycieczki.pl* o treści: "napisz do nas"
	- Paragraf (akapit) o treści "telefon: 555666777"
- ‒ Zawartość stopki: akapit (paragraf) o treści: "Stronę wykonał: ", dalej wstawiony numer PESEL zdającego

## **Styl CSS witryny internetowej**

Cechy formatowania CSS, działające na stronie:

- ‒ Domyślne dla całej strony: krój czcionki Tahoma
- ‒ Wspólne dla banera i stopki: kolor tła RGB 107, 142, 35; biały kolor czcionki, wyrównanie tekstu do środka, marginesy wewnętrzne 3 px
- ‒ Dla bloku z danymi: kolor tła RGB 255, 218, 185; marginesy wewnętrzne 3 px
- ‒ Dla bloku lewego i prawego: kolor tła RGB 255, 239, 213; szerokość 27%, wysokość 550 px
- ‒ Dla bloku środkowego: kolor tła RGB 255, 239, 213; szerokość 46%, wysokość 550 px
- ‒ Dla znacznika nagłówka trzeciego stopnia: wyrównanie tekstu do środka
- ‒ Dla pierwszej litery nagłówka trzeciego stopnia (pseudoelement): zielony kolor czcionki
- ‒ Dla obrazu: wysokość 90 px, marginesy wewnętrzne 7 px
- ‒ W momencie, gdy kursor znajduje się na obrazie, styl obrazu zmienia się na: kolor tła RGB 255, 218, 185 (efekt ten jest widoczny na Obrazie 2)

## **Skrypt połączenia z bazą**

W tabeli 1 podano wybór funkcji PHP do obsługi bazy danych. Wymagania dotyczące skryptu:

- ‒ Napisany w języku PHP
- ‒ Łączy się z serwerem bazodanowym na *localhost*, użytkownik **root** bez hasła, baza danych o nazwie *egzamin4*
- ‒ Skrypt 1
	- ‒ Wysyła do bazy danych zapytanie 1
	- ‒ Każdy zwrócony zapytaniem wiersz jest wyświetlany w osobnej linii, według wzoru:

"<id>. <cel>, cena: <cena>", gdzie w znakach < > zapisano pola zwracane zapytaniem

- ‒ Skrypt 2
	- ‒ Wysyła do bazy danych zapytanie 2
	- ‒ Dane z każdego zwróconego zapytaniem wiersza są wykorzystane do wyświetlenia kolejnych obrazów, w ten sposób, że pole nazwaPliku jest źródłem obrazu, a pole podpis jest tekstem alternatywnym obrazu
- ‒ Na końcu działania skrypt zamyka połączenie z serwerem

| Funkcje biblioteki MySQLi                             | Zwracana wartość                                                                                                    |
|-------------------------------------------------------|----------------------------------------------------------------------------------------------------|
| mysqli_connect(serwer, użytkownik, hasło, nazwa_bazy) | id połączenia lub FALSE, gdy niepowodzenie                                                                                     |
| mysqli_select_db(id_połączenia, nazwa_bazy)           | TRUE/FALSE w zależności od stanu operacji                                                                                      |
| mysqli_error(id_połączenia)                           | Tekst komunikatu błędu                                                                                                    |
| mysqli_close(id_połączenia)                           | TRUE/FALSE w zależności od stanu operacji                                                                                      |
| mysqli_query(id_połączenia, zapytanie)                | Wynik zapytania                                                                                                    |
| mysqli_fetch_row(wynik_zapytania)                     | Tablica numeryczna odpowiadająca wierszowi zapytania                                                                           |
| mysqli_fetch_array(wynik_zapytania)                   | Tablica zawierająca kolejny wiersz z podanych w wyniku zapytania<br>lub FALSE, jeżeli nie ma więcej wierszy w wyniku zapytania |
| mysqli_num_rows(wynik_zapytania)                      | Liczba wierszy w podanym zapytaniu                                                                                             |
| mysqli_num_fields(wynik_zapytania)                    | Liczba kolumn w podanym zapytaniu                                                                                              |

**Tabela 1. Wybór funkcji języka PHP do obsługi bazy MySQL i MariaDB**

*UWAGA: Po zakończeniu pracy utwórz plik tekstowy. Zapisz w nim nazwę przeglądarki internetowej, w której weryfikowałeś poprawność działania witryny. Nazwij plik przeglądarka.txt i zapisz go w folderze z numerem PESEL. Nagraj płytę z rezultatami pracy. W folderze z numerem PESEL powinny się znajdować następujące pliki: 1.jpg, 2.jpg, 3.jpg, 4.jpg, 5.jpg, 6.jpg, 7.jpg, 8.jpg, 9.jpg, biuro.php, import.png, kw1.jpg, kw2.jpg, kw3.jpg, kw4.jpg, kwerendy.txt, przeglądarka.txt, styl4.css, ewentualnie inne przygotowane pliki. Po nagraniu płyty sprawdź poprawność nagrania. Opisz płytę swoim numerem PESEL i zapakowaną w pudełku pozostaw na stanowisku wraz z arkuszem egzaminacyjnym.*

## **Czas przeznaczony na wykonanie zadania wynosi 150 minut.**

## **Ocenie będzie podlegać 5 rezultatów:**

- operacje na bazie danych,
- zawartość witryny internetowej,
- działanie witryny internetowej,
- styl CSS witryny internetowej,
- skrypt połączenia z bazą.

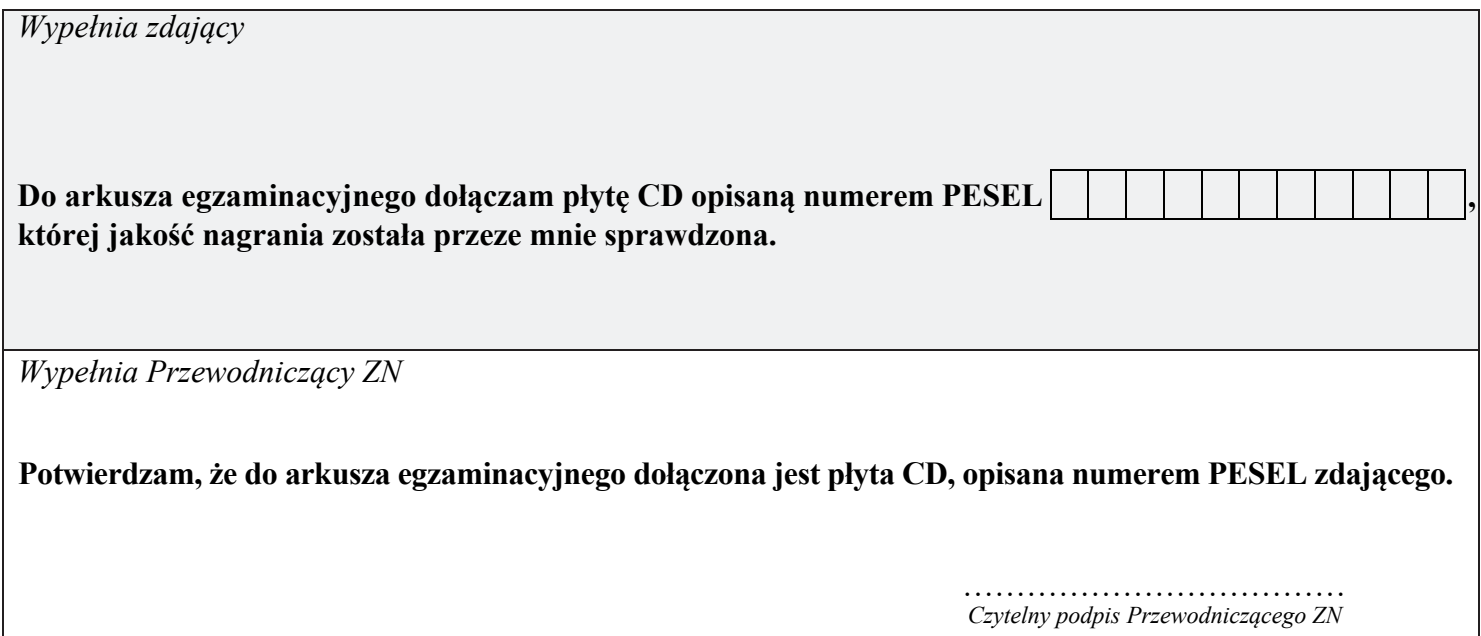